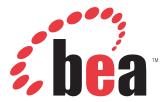

Release Notes for BEA WebLogic ERP Adapters Version 5.5

## **Release Notes**

# **Release Notes for BEA WebLogic ERP Adapters**

#### **Topics:**

- About the Release Notes for BEA
   WebLogic ERP Adapters
- General
- Servlet Application Explorer
- Java Swing Application Explorer
- Integration Business Services
   Engine
- BEA WebLogic Adapter for Siebel
- BEA WebLogic Adapter for SAP
- BEA WebLogic Adapter for PeopleSoft 8
- BEA WebLogic Adapter for Oracle E-Business Suite
- JCA Resource Connector and Test
  Tool
- Customer Support

The following release notes describe known issues for the BEA WebLogic ERP Adapters Version 5.5.

## About the Release Notes for BEA WebLogic ERP Adapters

The release notes for BEA WebLogic ERP Adapters address known limitations and miscellaneous issues relating to the following components:

- Servlet Application Explorer. For more information, see *Servlet Application Explorer* on page 1-3.
- Java Swing Application Explorer. For more information, see *Java Swing Application Explorer* on page 1-3.
- Integration Business Services Engine. For more information, see *Integration Business Services Engine* on page 1-5.
- BEA WebLogic Adapter for Siebel. For more information, see *BEA WebLogic Adapter for Siebel* on page 1-10.
- BEA WebLogic Adapter for SAP. For more information, see *BEA WebLogic Adapter for SAP* on page 1-16.
- BEA WebLogic Adapter for PeopleSoft 8. For more information, see *BEA WebLogic Adapter for PeopleSoft 8* on page 1-22.
- BEA WebLogic Adapter for Oracle E-Business Suite. For more information, see *BEA WebLogic Adapter for Oracle E-Business Suite* on page 1-33.
- JCA Resource Connector and Test Tool. For more information, see JCA Resource Connector and Test Tool on page 1-34.

### General

The following section provides general issues that pertain to the BEA WebLogic ERP Adapters Version 5.5.

### **Adapter Compatibility**

If you are currently using a BEA WebLogic adapter for an EIS (for example, SAP) and want to install an iWay 5.5 adapter for the same EIS using the same domain, conflicts may arise when attempting to connect to different versions of that EIS. This is a result of varying 3rd party file requirements. As a workaround, you must create a new domain for the iWay 5.5 adapter you are installing.

## **Servlet Application Explorer**

The following topics provide information about Servlet Application Explorer (AE) Release 5.5.

#### **Software Requirements**

For a list of software requirements and supported platforms that apply to AE, see *BEA WebLogic ERP Adapter Installation and Configuration*.

#### **Known Limitations**

This section describes limitations in the current AE and includes possible workarounds, where applicable.

Please contact Customer Support for assistance in tracking any unresolved problems. For contact information, see the section *Customer Support* on page 1-36.

| 1          | Idle Targets                                                                                                    |
|------------|----------------------------------------------------------------------------------------------------|
| Problem    | If a particular EIS target in Servlet Application<br>Explorer (AE) is idle and you try to perform any<br>operation for that target, the following error<br>message displays: |
|            | session is removed for sid                                                                                                    |
|            | AE indicates that the target is still connected, but no operations can be performed.                                                                                         |
| Platform   | All.                                                                                                    |
| Workaround | In the left pane of AE, select the target and disconnect from it. Reconnect to the target once this is done.                                                                 |

## Java Swing Application Explorer

The following topics provide information about Java Swing Application Explorer (AE) Release 5.5, which is integrated within BEA WebLogic Workshop.

### **Software Requirements**

For a list of software requirements and supported platforms that apply to AE, see *BEA WebLogic ERP Adapter Installation and Configuration*.

### **Known Limitations**

This section describes limitations in the current AE within WLI 8.1 Workshop and includes possible workarounds, where applicable.

|                                                   | Long Method and Service Names                                                                                                    |
|---------------------------------------------------|----------------------------------------------------------------------------------------------------|
| Problem                                           | When you use long Method and Service names in<br>AE, WebLogic Workshop displays the following error<br>when compiling WSDL:                                                                                        |
|                                                   | The system cannot find the path specified.                                                                                                    |
| Platform                                          | All.                                                                                                    |
| Workaround                                        | Use a shorter TEMP environment variable setting<br>and shorter Service and Method names in AE.<br>Another option is to set shorter namespaces using<br>XSDCONFIG in WebLogic Workshop.                             |
| 2 Underscore Characters in Service and N<br>Names |                                                                                                    |
| Problem                                           | If you create a service or method in Java Swing AE or<br>Servlet AE that uses underscore characters,<br>WebLogic Workshop generates an incorrect JCX<br>control file that contains an incorrect input<br>argument. |
| Platform                                          | All.                                                                                                    |
| Workaround                                        | Do not use an underscore character when naming a service or method.                                                                                                    |
|                                                   | Format Adapter Channels                                                                                                    |
| Problem                                           | When using a JCA configuration, you are unable to start a format adapter channel.                                                                                                    |
| Platform                                          | All.                                                                                                    |
| Workaround                                        | Use the servlet version of AE or the JCA Test Tool to                                                                                                    |
|                                                   | Platform<br>Workaround<br>Problem<br>Platform<br>Workaround<br>Platform<br>Platform                                                                                                    |

| 4 |            | BouncyCastle Exception                                                                                                    |
|---|------------|----------------------------------------------------------------------------------------------------|
|   | Problem    | When using the JCA Test Tool, a ClassNotFound exception is received.                                                                                                    |
|   | Platform   | All.                                                                                                    |
|   | Workaround | This exception does not affect the functionality of the JCA Test Tool and will be fixed in the RG2 release.                                                                                                    |
| 5 |            | HTTPROUTER Host Name                                                                                                    |
|   | Problem    | When the HTTPROUTER is running on a different<br>machine than the managed server, the generated<br>WSDL file from Application Explorer contains a host<br>name of the machine where the managed server<br>resides and not the HTTPROUTER. |
|   |            | iWay code queries BEA to retrieve the host<br>information when generating a WSDL file. WebLogic<br>returns a host name of the machine where<br>Integration Business Services Engine is currently<br>running.                              |
|   |            | As a result, if you connect to http://managedServer1,<br>the WSDL file will contain "managedServer1" as a<br>host. If you connect to http://managedServer2, the<br>WSDL file will contain "managedServer2" as a host.                     |
|   |            | This behavior is expected as designed.                                                                                                    |
|   | Platform   | All.                                                                                                    |
|   | Workaround | Modify the WSDL file manually and specify the correct URL for your HTTPROUTER host.                                                                                                    |

## **Integration Business Services Engine**

The following topics provide information about Integration Business Services Engine (iBSE) Release 5.5.

### **Software Requirements**

For a list of software requirements and supported platforms that apply to iBSE, see *BEA WebLogic ERP Adapter Installation and Configuration*.

### **Known Limitations**

This section describes limitations in iBSE and includes possible workarounds, where applicable.

| 1 SOAP Address in the Production Mode |                                                                                                    |  |
|---------------------------------------|----------------------------------------------------------------------------------------------------|--|
| Problem                               | The BEA WebLogic Workshop application (.ear) using<br>the Service Control created from WSDL that is<br>generated by iBSE, contains the development<br>machine address as the SOAP address. WebLogic<br>Workshop compiles this WSDL file and saves the<br>address in a JCX control file under the annotation<br>tag @jc:location.                                                                              |  |
|                                       | <soap:address<br>location="http://abc.beasys.com:7001/ibse/<br/>IBSEServlet/XDSOAPRouter"/&gt;</soap:address<br>                                                                                                    |  |
|                                       | <pre>@jc:location http-url="http://abc.beasys.com:7001/ibse/ IBSEServlet/XDSOAPRouter"</pre>                                                                                                    |  |
|                                       | The Web service request will not work if you deploy<br>the developed application on a different machine<br>(when the IP address changes), different domain<br>(when the IP and Port change) or build the .ear file<br>and deploy it on a different environment (when IP,<br>Port, and machine name change). This limitation<br>occurs on both migration of the application/ear and<br>on the production mode. |  |
| Platform                              | All.                                                                                                    |  |
| Workaround                            | On Service Control it is possible to set the URI<br>dynamically. During Service Control creation, set the<br>method setEndPoint(URL url). You then can<br>dynamically change the URL after deployment to<br>point to any machine.                                                                                                    |  |
|                                       | Another option is to modify the WSDL file during design time, correct the SOAP address and update the @jc:location tag in the JCX file to the new environment or target environment. This will require you to re-deploy the user application.                                                                                                    |  |
| 2                                     | Unique WSDL File Target Namespace                                                                                                    |  |

| 3                      | namespace.  Problem Executing iwse.ora to Configure Oracle Database Repository                                                                                                    |
|------------------------|----------------------------------------------------------------------------------------------------|
| Platform<br>Workaround | All.<br>Modify the WSDL file target namespace to a unique                                                                                                    |
|                        | 64130\wlw_compile34484\Schemas<br>ERROR:error:Duplicateglobalelement:<br>ibsinfo@urn:schemas-iwaysoftware-com:iwse<br>ERROR:error:Duplicateglobalelement:<br>adapterexception@urn:schemas-iwaysoftware-<br>com:iwse                                                                          |
| Problem                | In WebLogic Workshop, a WSDL file target<br>namespace must be unique to avoid errors during<br>compilation. If you import multiple WSDL files (BAPI,<br>RFC) that are generated from iBSE, the WebLogic<br>Workshop compiler displays the following error.<br>Created dir: D:\TEMP\wlw-temp- |

```
Problem
                When executing the iwae.ora script to configure an
                Oracle database as the repository for iBSE, the
                following errors display:
                SP2-0734: unknown command beginning
                "CONSTRAINT..." - rest of line ignored.
                SP2-0734: unknown command beginning
                "PRIMARY KE..." - rest of line ignored.
                SP2-0042: unknown command ") " - rest of
                line ignored.
                SP2-0734: unknown command beginning
                "CONSTRAINT..." - rest of line ignored.
                SP2-0734: unknown command beginning
                "PRIMARY KE..." - rest of line ignored.
                SP2-0042: unknown command ")" - rest of
                line ignored.
                SP2-0734: unknown command beginning
                "CONSTRAINT..." - rest of line ignored.
                SP2-0734: unknown command beginning
                "PRIMARY KE..." - rest of line ignored.
                SP2-0042: unknown command ")" - rest of
                line ignored.
                Table created.
                CREATE TABLE AF_TARGETS (
                ERROR at line 1:
                ORA-00955: name is already used by an
                existing object
                CREATE TABLE AF_TARGETS (
                ERROR at line 1:
                ORA-00955: name is already used by an
                existing object
                In addition, the following tables are not created:
                    AF_CHANNELS
                    AF KEYS
                    AF PORTS
```

|   | Platform   | All.                                                                                                    |
|---|------------|----------------------------------------------------------------------------------------------------|
|   | Flation    |                                                                                                    |
|   | Workaround | Modify the iwse.ora script and remove the extra empty lines above CONSTRAINT PK_AF_*, which are lines 93, 104, and 117.                                                                        |
| 4 |            | Security Header Information                                                                                                    |
|   | Problem    | When creating Web services, service, method, and<br>license values are placed in the WSDL document.<br>However, these values are also required in the SOAP<br>header.                          |
|   |            | During run time, the service, method, and license values are used from the WSDL document and not the SOAP envelope and header.                                                                 |
|   | Platform   | All.                                                                                                    |
|   | Workaround | The service, method, and license values will be used directly from the SOAP header in a future release.                                                                                        |
| 5 |            | Oracle Repository Driver                                                                                                    |
|   | Problem    | When configuring the Oracle repository for iBSE, the ojdbc14 driver is not supported.                                                                                                    |
|   | Platform   | All.                                                                                                    |
|   | Workaround | If you are running in a clustered environment,<br>configure the SQL server database. If you are<br>running in a single environment, configure the SQL<br>server database or a File repository. |

## **BEA WebLogic Adapter for Siebel**

The following topics provide information about the BEA WebLogic Adapter for Siebel.

#### **Software Requirements**

For a list of software requirements that apply to the BEA WebLogic Adapter for Siebel, see *BEA WebLogic ERP Adapter Installation and Configuration*.

### **Siebel Versions and APIs Supported**

The following table indicates which combinations of adapter platforms and Siebel platforms are supported, and for each combination, which Siebel release and Siebel APIs are supported.

| Adapter Platform | Siebel Platform               | Siebel Release | API            |
|------------------|-------------------------------|----------------|----------------|
| UNIX (HP-UX,     | Windows, AIX,<br>HP-UX, Linux | 6.3.x - 7.x    | Java Data Bean |
| Solaris)         | Solaris                       | 6.0.1 - 7.x    | Java Data Bean |
|                  | Windows                       | 6.0.1 - 6.2x   | COM            |
| Windows          |                               | 6.3.x - 7.x    | Java Data Bean |
| WINDOWS          | Solaris                       | 6.0.1 - 7.x    | Java Data Bean |
|                  | AIX                           | 6.3.x - 7.x    | Java Data Bean |

### **Known Limitations**

This section describes limitations in the current BEA WebLogic Adapter for Siebel and includes possible workarounds, where applicable.

| 1 | 1 Metadata Generation |                                                                                                    |
|---|-----------------------|----------------------------------------------------------------------------------------------------|
|   | Problem               | The option to create service schemas for Siebel<br>Integration Objects using Application Explorer is not<br>available. |
|   | Platform              | All.                                                                                                    |
|   | Workaround            | There is no workaround at this time.                                                                                   |
| 2 |                       | Using the Siebel Java Data Bean with Multiple<br>Threads                                                               |

|   | Problem    | Currently, Siebel returns a null pointer exception<br>when multiple concurrrent requests are issued by<br>the BEA WebLogic Adapter for Siebel.                                                                                                    |
|---|------------|----------------------------------------------------------------------------------------------------|
|   |            | While the Siebel Java Data Bean API maintains<br>separate threads for each connection, within each<br>connection or Java Data Bean instance, there is no<br>threading on requests. As a result, all requests for a<br>given connection instance run on a single thread<br>and Siebel can fail, since the number of concurrent<br>requests for this connection thread is high. The erro<br>message looks like the following: |
|   |            | <pre>java.lang.NullPointerException     at com.siebel.om.om.b.g(Unknown Source)     at     com.siebel.data.SiebelDataBean.getBusObject(Unknown Source)</pre>                                                                                                    |
|   | Platform   | All.                                                                                                    |
|   | Workaround | This issue may be addressed in a future release.                                                                                                    |
| 3 | CR# 208239 | Accessing Siebel Integration Objects                                                                                                    |
|   | Problem    | In the current release, the BEA WebLogic Adapter fo<br>Siebel does not interact with Integration Objects in<br>Siebel workflow using Web services or JCA in<br>Application Explorer. This is a result of a limitation in<br>Siebel software that does not handle the<br>namespaces in the incoming XML document for the<br>Integration Object.                                                                              |
|   | Platform   | All.                                                                                                    |
|   | Workaround | Invoke a Siebel workflow that will run the Web<br>service. Pass the XML document that represents the<br>input via a protocol for example, HTTP or MQ that<br>the workflow is listening on. You can build the<br>emission of the XML document using that protocol<br>as a Web service in Application Explorer.                                                                                                    |
|   |            |                                                                                                    |

| Problem    | When the adapter invokes the Java Process<br>Definition (JPD), the SOAP document that is sent<br>does not match the WSDL file that was used to<br>generate the JPD. As a result, errors are generated. |
|------------|----------------------------------------------------------------------------------------------------|
| Platform   | All.                                                                                                    |
| Workaround | This limitation will be resolved in a future release.                                                                                                    |

#### Identical Namespaces in Multiple Schemas (CR# 208261)

When you use Application Explorer to create multiple schemas for business components under the same business objects, identical namespaces are created for each request and response schema. As a result, errors are generated in BEA WebLogic Workshop when building the two different imported schemas with the same namespaces.

As a workaround, you must manually modify the namespace for the request and response schema and make it unique for a given Schema Project in WebLogic Workshop.

After modifying the schemas, it is possible to create a Java Process Definition (JPD) in WebLogic Workshop and define a JCA Control for Siebel. When sending the document through JCA to the Siebel EIS system, WebLogic Workshop uses the modified namespace. When a response from the Siebel system is received through the adapter, the document contains the original (non- modified) namespace for the response schema. It is important to change the namespace of the response document to use the modified namespace. This will help the process flow of the JPD without any ClassCastException errors.

**Note:** The following steps server as a sample guideline for a workaround. You must understand generating XMLBeans, schemas, and using WebLogic Workshop before proceeding. The variables used here should be changed according to your application.

To substitute the modified namespace in the response document:

- 1. Start Application Explorer using a JCA implementation.
- 2. Create a schema for the Account business object and Account business component. The following schemas are created:

The following schemas are created.

- query\_request1740217175.xsd
- query\_request-1327888450.xsd
- query\_response1740217175.xsd
- query\_response-1327888450.xsd
- 3. Using BEA WebLogic Workshop, create a Process Application.

**4.** Edit the request and response schema for the above operations and make the namespace unique.

For example, in the enclosed XSD files for the schema, change the namespace and make it unique. Do the same for the request and response schemas.

The following example provides a sample of the original schema generated from Appplication Explorer:

```
<xsd:schema
targetNamespace="urn:iwaysoftware:adapter:siebel:oct2004:request"
xmlns:sbl="urn:iwaysoftware:adapter:siebel:oct2004:request"
xmlns:xsd="http://www.w3.org/2001/XMLSchema"
elementFormDefault="qualified">
```

```
<xsd:element name="Siebel">
```

```
<xsd:complexType>
```

The following example provides a sample of the modified schema in WebLogic Workshop:

```
<xsd:schema
```

```
targetNamespace="urn:iwaysoftware:adapter:siebel:oct2004:request:1740"
xmlns:sbl="urn:iwaysoftware:adapter:siebel:oct2004:request:1740"
xmlns:xsd="http://www.w3.org/2001/XMLSchema"
elementFormDefault="qualified">
```

```
<xsd:element name="Siebel">
```

<xsd:complexType>

**Note:** 1740 was appended in the namespace.

- 5. Import and compile the schemas in WebLogic Workshop and make sure there are no errors.
- 6. Create a process in WebLogic Workshop and add a JCA control for Siebel.
- 7. Add the service to the JPD and drag the service method to the JPD.
- **8.** Create a variable for the request and response schema (Siebel and SiebelResponse) and also create a variable for response with type XMLObject. For example:

Req\_1740 --> Variable of type Siebel

Res\_1740--> Variable of type SiebelResponse

Res\_XO\_1740 --> Variable of type XMLObject

**9.** In the Service, make sure SendData sends Req\_1740 and ReceiveData receives Res\_XO\_1740 as an XML object.

**10.** Edit the service object in JPD and add the following code line below the block of the generated code.

This code should be added after the statement when the service control receives the XMLObject as a response.

```
/*** CODE TO BE ADDED BEGIN ***/
          // Get the XML stream from the XMLObject
            java.io.InputStream ins =
this.Res_XObj_1327.newInputStream();
           // Get the schema type from the response document.. ( ie
XMLObject )
          SchemaType origSchemaType = this.Res_XObj_1327.schemaType();
           // Get the schema properties out of the schema type
           com.bea.xml.SchemaProperty[] origSchemaProps =
origSchemaType.getProperties();
           // Get the original namespace out of the schema properties
           String origNS =
origSchemaProps[0].getName().getNamespaceURI();
           // It is important to get the modified namespace from the
generated XMLBeans
                       // Instantiate a new XMLBeans for the response
document..
iwaysoftwareAdapterSiebelOct2004Response1327.SiebelResponseDocument
ResXO_1327_sample =
iwaysoftwareAdapterSiebelOct2004Response1327.SiebelResponseDocument.Fa
ctory.newInstance();
           // Get the schemaType from the document.
           SchemaType modifiedSchemaType =
ResXO_1327_sample.schemaType();
           // Get the schema properties
          com.bea.xml.SchemaProperty[] modifiedSchemaProps =
modifiedSchemaType.getProperties();
           // Get the modified namespace from the schema properties
          String modifiedNS =
modifiedSchemaProps[0].getName().getNamespaceURI();
          // construct a hash map and put the modifies namespace as a
value for the key original namespace
```

**11.** Once the modification is done, it can be saved and tested to make sure the request and response works with out any errors.

## **BEA WebLogic Adapter for SAP**

The following topics provide information about the BEA WebLogic Adapter for SAP.

#### **Software Requirements**

For a list of software requirements that apply to the BEA WebLogic Adapter for SAP, see *BEA WebLogic ERP Adapter Installation and Configuration*.

#### **SAP Versions and APIs Supported**

The following table indicates which combinations of adapter platforms, SAP releases, and APIs are supported.

| Adapter Platform         | SAP Release                                                  | API                                                   |
|--------------------------|--------------------------------------------------------------|-------------------------------------------------------|
| UNIX (HP-UX,<br>Solaris) | 4.0B, 4.5B, 4.6B,<br>4.6C, 4.6D, 4.7<br>(6.20) and<br>higher | SAP Java<br>Connector (SAP<br>JCo) 2.12 and<br>higher |
|                          | 4.0B, 4.5B, 4.6B,<br>4.6C, 4.6D, 4.7<br>(6.20) and<br>higher | SAP Java<br>Connector (SAP<br>JCo) 2.12 and<br>higher |

| Adapter Platform | SAP Release                                                  | API                                                   |
|------------------|--------------------------------------------------------------|-------------------------------------------------------|
|                  | 4.0B, 4.5B, 4.6B,<br>4.6C, 4.6D, 4.7<br>(6.20) and<br>higher | SAP Java<br>Connector (SAP<br>JCo) 2.12 and<br>higher |
|                  | 4.0B, 4.5B, 4.6B,<br>4.6C, 4.6D, 4.7<br>(6.20) and<br>higher | SAP Java<br>Connector (SAP<br>JCo) 2.12 and<br>higher |
| Windows          | 4.0B, 4.5B, 4.6B,<br>4.6C, 4.6D, 4.7<br>(6.20) and<br>higher | SAP Java<br>Connector (SAP<br>JCo) 2.12 and<br>higher |
|                  | 4.0B, 4.5B, 4.6B,<br>4.6C, 4.6D, 4.7<br>(6.20) and<br>higher | SAP Java<br>Connector (SAP<br>JCo) 2.12 and<br>higher |

### SAP Java Connector Version 2.14

SAP no longer supports Java Connector (JCo) Versions less than 2.14. You must upgrade all installations using lesser versions to 2.14. This new version incorporates components developed with the Microsoft.NET 2003 compiler for x86 Windows operating systems. These component DLLs must be installed on every Microsoft client system that connects to SAP.

To upgrade your SAP JCo to Version 2.14:

- 1. Download the SAP Java connection from the SAP Service Marketplace by navigating to Connectors, SAP Java Connector, and Tools and Services.
- 2. Download the SAP note 684106 attachment (R3DLLINST.SAR).
- **3.** Unpack R3DLLINST.SAR using the SAPCAR.EXE file, which is shipped with the SAP 6.40 RFC library.
- **4.** Type the following command from a command line:

SAPCAR -xvf R3DLLINST.SAR

5. Review and apply the instructions in the R3DLLINS.TXT file to update your system.

### **Known Limitations**

This section describes limitations in the current BEA WebLogic Adapter for SAP and includes possible workarounds, where applicable.

| 1 |            | Changes in SAP RFC Not Reflected                                                                                                    |
|---|------------|----------------------------------------------------------------------------------------------------|
|   | Problem    | When a change is made to an SAP RFC while the BEA<br>WebLogic Adapter for SAP is maintaining a<br>connection, the RFC changes are not dynamically<br>reflected without redeployment of adapter.                                                                                   |
|   | Platform   | All.                                                                                                    |
|   | Workaround | Redeploy iBSE to make sure all connections are current.                                                                                                    |
| 2 |            | Collected IDocs                                                                                                    |
|   | Problem    | When using collected IDocs during inbound<br>processing (service mode), if the DOCNUM field does<br>not have a unique document number for each IDoc,<br>the system creates an IDoc for each header record in<br>the collected IDoc file and duplicates the data for<br>each IDoc. |
|   | Platform   | All.                                                                                                    |
|   | Workaround | Make sure the DOCNUM field is included in the EDI_DC40 structure and that each IDoc has a unique sequence number within the collected IDoc file.                                                                                                    |
| 3 | CR# 207201 | Multibyte Character Sets (MBCS)                                                                                                    |
|   | Problem    | When creating an IDoc event, the XML response<br>document that is returned contains unexpected<br>contents. This problem occurs if more than one<br>MBCS elements are present.                                                                                                    |
|   | Platform   | All.                                                                                                    |
|   | Workaround | This limitation will be addressed in a future release.                                                                                                    |
|   |            |                                                                                                    |

#### **Miscellaneous Issues**

When using the BEA WebLogic Adapter for SAP, you might encounter some of the following issues that can make the adapter or an adapter component inoperable. The following table describes these issues and provides a workaround, where possible.

BEA WebLogic Adapter for SAP

| 1          | Multiple Events Using Identical Program IDs                                                                                                    |
|------------|----------------------------------------------------------------------------------------------------|
| Problem    | Configuring multiple events in BEA WebLogic that<br>use the same SAP Program ID allows you to load<br>balance SAP event data over multiple adapter event<br>consumers. However, when configuring each event,<br>all the event parameters for each event must match<br>precisely. If one of the event configuration<br>parameters (for example, log level) is different for<br>one of the events, WLI will create a different schema<br>for that event, and event data can be lost.                                                                                                    |
|            | In this scenario, because you are using the same SAF<br>program ID, SAP will send event data to all events<br>configured with that program ID. WLI, however,<br>creates separate schema for each event (because<br>configuration parameter(s) differ), and then binds a<br>specific event channel to that event schema. The<br>result is that only events that match that schema are<br>sent over a specific channel. While SAP is sending<br>event data to every event configured with the same<br>program ID, WLI, as it validates schemas, rejects any<br>event data that does not match the schema for that<br>channel. |
|            | For example, only Doc. A events that appear on the<br>first channel are received and Doc. B events that<br>appear on the second channel are received. Doc. B<br>events that appear on the first channel are rejected<br>since they do not pass schema type validation. The<br>same result occurs for Doc. A events that appear on<br>the second channe                                                                                                    |
| Platform   | All.                                                                                                    |
| Workaround | If you wish to load balance SAP event data over<br>multiple events in BEA WebLogic, be sure to<br>configure each event in precisely the same way.                                                                                                    |
|            | If you do not wish to use load balancing, configure a<br>separate event for each SAP program ID. Also, be<br>sure that no other event configured in an<br>Application View or in another BEA application uses<br>the same progam ID.                                                                                                    |

## **BEA WebLogic Adapter for PeopleSoft 8**

The following topics provide information about the BEA WebLogic Adapter for PeopleSoft 8.

#### **Software Requirements**

For a list of software requirements that apply to the BEA WebLogic Adapter for PeopleSoft 8, see *BEA WebLogic ERP Adapter Installation and Configuration*.

#### **PeopleSoft 8 Versions and PeopleTools Release Levels Supported**

The following table indicates which combinations of adapter platforms and PeopleSoft platforms are supported, and for each combination, which PeopleSoft release and PeopleSoft Tools release is supported.

| Adapter Platform         | PeopleSoft<br>Platform        | PeopleSoft<br>Release | PeopleTools<br>Release Level |
|--------------------------|-------------------------------|-----------------------|------------------------------|
| UNIX (HP-UX,<br>Solaris) | Windows, AIX,<br>HP-UX, Linux | 8.1                   | 8.1.603 and<br>higher        |
|                          |                               | 8.4                   | 8.40.05 and<br>higher        |
|                          | Solaris                       | 8.1                   | 8.1.603 and<br>higher        |
|                          |                               | 8.4                   | 8.40.05 and<br>higher        |

| Adapter Platform | PeopleSoft<br>Platform | PeopleSoft<br>Release | PeopleTools<br>Release Level |
|------------------|------------------------|-----------------------|------------------------------|
| Windows          | Windows                | 8.1                   | 8.1.603 and<br>higher        |
|                  |                        | 8.4                   | 8.40.05 and<br>higher        |
|                  | Solaris                | 8.1                   | 8.1.603 and<br>higher        |
|                  |                        | 8.4                   | 8.40.05 and<br>higher        |
|                  | AIX                    | 8.1                   | 8.1.603 and<br>higher        |
|                  |                        | 8.4                   | 8.40.05 and<br>higher        |

### **Known Limitations**

This section describes limitations in the current BEA WebLogic Adapter for PeopleSoft 8 and includes possible workarounds, where applicable.

| 1          | PeopleSoft LDAP authentication is incompatible with the adapter.                                                                                                    |
|------------|----------------------------------------------------------------------------------------------------|
| Problem    | PeopleSoft LDAP authentication relies on signon<br>PeopleCode. However, the authentication services<br>that PeopleSoft provides with component interfaces<br>do not invoke signon PeopleCode, so you cannot use<br>PeopleSoft LDAP authentication with the BEA<br>WebLogic Adapter for PeopleSoft 8. |
|            | For more information, refer to PeopleSoft support cases 1950800 and 1912889. iWay Software is working with PeopleSoft to resolve this issue.                                                                                                    |
| Platform   | All.                                                                                                    |
| Workaround | None.                                                                                                    |

| 2 |            | Limitation with level 2 scrolls.                                                                                                    |
|---|------------|----------------------------------------------------------------------------------------------------|
|   | Problem    | PeopleSoft has acknowledged a limitation with<br>component interfaces that contain level 2 scrolls. If<br>you try to insert a new row on a level 2 scroll, a Null<br>Pointer Exception error occurs. |
|   |            | lf you receive this error, you must upgrade your<br>PeopleSoft release level.                                                                                                    |
|   |            | This limitation is fixed in PeopleTools Version 8.16.08,<br>and PeopleTools Version 8.17.02 in the 8.1x code<br>line. It is tracked by PeopleSoft Incident T-MZYGAR-<br>2C5YS.                       |
|   |            | In the 8.4x code line, this limitation is tracked by<br>PeopleSoft Incident T-TCHURY-YZ9FR and is fixed in<br>PeopleSoft 8.41.                                                                       |
|   | Platform   | All.                                                                                                    |
|   | Workaround | None.                                                                                                    |
| 3 |            | Limitation with level 3 scrolls.                                                                                                    |
|   | Problem    | PeopleSoft has acknowledged a limitation with<br>component interfaces that contain level 3 scrolls. If<br>you try to insert a new row on a level 3 scroll, a Null<br>Pointer Exception error occurs. |
|   |            | lf you receive this error, you must upgrade your<br>PeopleSoft release level.                                                                                                    |
|   |            | This limitation is fixed in PeopleTools Version 8.18<br>and is tracked by PeopleSoft Incident T-MZYGAR-<br>D2529. However, this is still a limitation in PeopleSoft                                  |
|   |            | 8.41 and 8.42 (PeopleSoft Incident T-MZYGAR-<br>3F72X). PeopleSoft has reported that this will be<br>fixed in 8.43 (PeopleSoft incident report,<br>562734000).                                       |
|   | Platform   | 8.41 and 8.42 (PeopleSoft Incident T-MZYGAR-<br>3F72X). PeopleSoft has reported that this will be fixed in 8.43 (PeopleSoft incident report,                                                         |

| 4 |            | Limitation with effective dated scrolls.                                                                                                    |
|---|------------|----------------------------------------------------------------------------------------------------|
|   | Problem    | PeopleSoft has acknowledged that there is a<br>limitation with effective dating and multiple<br>transactions. If you want to insert multiple effective<br>dated rows for the same primary keys, you must use<br>two separate transactions. This limitation is tracked<br>by PeopleSoft Incident T-ACESAR-BS362. |
|   | Platform   | All.                                                                                                    |
|   | Workaround | None.                                                                                                    |
| 5 |            | Limitation when inserting a second row for level 1, 2, or 3 scrolls.                                                                                                    |
|   | Problem    | If you are trying to insert a level 1, 2, or 3 scroll and the following conditions exist:                                                                                                    |
|   |            | there is exactly one row for the level 1, 2, or 3 scroll                                                                                                    |
|   |            | there are required field names that end in a numeric value                                                                                                    |
|   |            | an error message with the following format appears:                                                                                                    |
|   |            | This is an invalid property {ADDRESS_1} (91,15)                                                                                                    |
|   |            | This example was created using the VNDR_ID<br>component interface from the Financials<br>application. Note that the actual property name is<br>ADDRESS1. iWay Software is working with<br>PeopleSoft to resolve this issue.                                                                                     |
|   | Platform   | All.                                                                                                    |

| Workaround | As a workaround, perform the following steps:                                                                                                |
|------------|----------------------------------------------------------------------------------------------------|
|            | In the PeopleSoft Application Designer, open the component interface you are working with.                                                   |
|            | Select the property that ends in a numeric value.                                                                                            |
|            | Right-click and select <i>Edit Name</i> from the context menu.                                                                               |
|            | Change the name of the property.                                                                                                    |
|            | You can select a name that does not end in a number<br>(for example, ADDRESSA), or you can add an<br>underscore (for example, ADDRESS_1).    |
|            | Save the component interface.                                                                                                    |
|            | Re-generate the Java APIs for the component interface. For more information, see the BEA WebLogic Adapter for for PeopleSoft 8 User's Guide. |
|            | Use the revised property name in your XML and/or iXTE transaction.                                                                           |
| 6          | Limitation when creating a schema for multi-<br>level component interfaces.                                                                  |
| Problem    | In later releases of the 8.1x series, if you try to create<br>a schema for a multi-level component interface, the<br>following error occurs: |
|            | Index: -1, Size: 0                                                                                                    |
|            | This is a result of a change in the back-end<br>PeopleSoft interface in later versions of the 8.1<br>series.                                 |
|            |                                                                                                    |

| Workaround | As a workaround, perform the following steps:                                                                                                    |
|------------|----------------------------------------------------------------------------------------------------|
|            | Delete the iwpsci81.jar file from the C:\Program<br>Files\Common Files\iway\Adapters\5.2.104\lib<br>directory.                                                                                              |
|            | Generate and compile the Java APIs for the<br>IWY_CI_ATTRIBUTES and IWY_CI_MESSAGES<br>component interfaces and place them in the<br>C:\Program Files\Common<br>Files\iway\Adapters\5.2.104\lib directory.  |
|            | For more information, see the BEA WebLogic<br>Adapter for PeopleSoft 8 User's Guide.                                                                                                    |
| 7          | PeopleTools date format.                                                                                                    |
| Problem    | The YYYY-MM-DD date format does not work for a Component Interface key.                                                                                                    |
|            | PeopleSoft has acknowledged this limitation for<br>most releases of PeopleTools and has addressed it in<br>the newest releases. For more information, see<br>PeopleSoft Resolution ID 200730918             |
| Platform   | All.                                                                                                    |
| Workaround | Use the MM/DD/YYYY format. Alternatively, you can<br>write a PeopleSoft method that takes a date format<br>of YYYY-MM-DD, changes the date to a string,<br>reformats it to DD/MM/YYYY, and passes it to the |
|            |                                                                                                    |

| 8 |            | Generating Java APIs.                                                                                                    |
|---|------------|----------------------------------------------------------------------------------------------------|
|   | Problem    | It is possible to create Component Interfaces within<br>PeopleSoft that are internally inconsistent.<br>Inconsistencies in Component Interface templates<br>delivered by PeopleSoft have been observed.<br>Symptoms of this behavior include errors when<br>generating the Java APIs in the PeopleSoft<br>Application Designer.                                                                                                    |
|   |            | If you encounter errors while generating the Java<br>APIs, the Component Interface is likely to<br>malfunction and can possibly corrupt your database.<br>The correct operation of Component Interfaces<br>when errors appear during API generation cannot be<br>guaranteed. In addition, it is strongly recommended<br>that the source of the errors are fixed before<br>continuing.                                                                                                    |
|   | Platform   | All.                                                                                                    |
|   | Workaround | Fix the Component Interface using PeopleTools.                                                                                                    |
| 9 |            | Differences between Component Interface behavior and adapter behavior.                                                                                                    |
|   | Problem    | Differences between Component Interfaces and<br>standard application behavior relating to panel<br>processing have been observed. Among the possible<br>symptoms of these differences are messages such as,<br>"First Operand of . is NULL". The BEA WebLogic<br>Adapter for PeopleSoft 8 should replicate the<br>functionality of a PeopleSoft Component Interface,<br>but only when the Component Interface is run<br>through the PeopleSoft application server in three-<br>tier mode. |
|   |            | If you notice differences between expected<br>Component Interface behavior and adapter<br>behavior, please verify that the difference is real by<br>running the Component Interface with the<br>PeopleTools Component Interface test tool in three-<br>tier mode.                                                                                                    |

|    | Platform   | All.                                                                                                    |
|----|------------|----------------------------------------------------------------------------------------------------|
|    | Workaround | Test the Component Interface using the PeopleTools<br>Component Interface testing tool in three-tier mode<br>only.                                                                                                    |
| 10 |            | Missing Field Errors when using a Component<br>Interface.                                                                                                    |
|    | Problem    | When using a Component Interface, it is difficult to<br>determine which of the required fields are missing<br>when you receive a PeopleSoft error message that<br>states, "The highlighted field is required." PeopleSoft<br>has acknowledged this limitation. |
|    | Platform   | All.                                                                                                    |
|    | Workaround | You can edit the message in the PeopleSoft message<br>catalog, to pass a variable for the field name. For<br>more information, see PeopleSoft Resolution<br>200731449.                                                                                         |
| 11 |            | Support for related display fields.                                                                                                    |
|    | Problem    | Related display fields are not supported by<br>Component Interfaces. PeopleSoft has<br>acknowledged this limitation.                                                                                                    |
|    | Platform   | All.                                                                                                    |
|    | Workaround | For more information, see PeopleSoft Resolution 200731974, which offers several workarounds.                                                                                                    |

| 12 |            | Differences between Component Interface<br>behavior and adapter behavior relating to panel<br>processing                                                                                                    |
|----|------------|----------------------------------------------------------------------------------------------------|
|    | Problem    | PeopleSoft has acknowledged problems in the<br>Component Interface back-end processor which will<br>cause the adapter to behave differently than the<br>Component Interface test tool in three-tier mode for<br>certain Component Interfaces.                           |
|    |            | PeopleSoft Case 1965239 describes a problem with<br>the CI_JOB_DATA_HIRE Component Interface in HR<br>8.1x. In this situation, the NAME field is not<br>populated by PeopleCode correctly. The<br>workaround is to manually populate the NAME field<br>through the XML. |
|    |            | PeopleSoft Resolution ID 200728981 describes a<br>problem with the JOBCODE Component Interface<br>which does not allow the REG_TEMP field to be<br>changed to empty. As a workaround, customers<br>must upgrade to a newer release of PeopleTools.                      |
|    | Platform   | All.                                                                                                    |
|    | Workaround | The workaround is dependant on the Component Interface.                                                                                                    |
| 13 |            | Multiple effective dated scrolls                                                                                                    |
|    | Problem    | A failure occurs when inserting multiple effective dated rows.                                                                                                    |
|    | Platform   | All                                                                                                    |
|    | Workaround | If you want to insert multiple effective dated rows for<br>the same primary keys, you must use two separate<br>transactions. This limitation is tracked by PeopleSoft<br>Incident T-ACESAR-BS362.                                                                       |

| 14 |            | Method Not Found error for CARRIER Component<br>Interface in PeopleTools 8.42                                                                                                    |
|----|------------|----------------------------------------------------------------------------------------------------|
|    | Problem    | iWay has uncovered a problem with the PeopleSoft<br>generated Java APIs which causes a run time error<br>for the CARRIER Component Interface in PeopleTools<br>8.42. It is not yet known whether this error is unique<br>to the CARRIER Component Interface or whether it<br>will appear in other Component Interfaces. iWay has<br>reported this problem to PeopleSoft under Case ID<br>20172089. |
|    | Platform   | All.                                                                                                    |
|    | Workaround | None.                                                                                                    |
| 15 |            | Debug message                                                                                                    |
|    | Problem    | For certain releases of PeopleTools 8.4x, you may receive the following message in your debug window:                                                                                                    |
|    |            | PSProperties not yet initialized!                                                                                                    |
|    |            | This is only a PeopleSoft warning message and you may ignore it.                                                                                                    |
|    | Platform   | All.                                                                                                    |
|    | Workaround | None.                                                                                                    |
| 16 |            | LOCATION Component Interface                                                                                                    |
|    | Problem    | When you attempt to access the LOCATION<br>component interface using the Human Resources<br>application, release 8.80.000, a failure occurs during<br>run time and the following message displays:                                                                                                    |
|    |            | Component Interface Not Found                                                                                                    |
|    |            | This is due to a problem in the way the PeopleSoft application has been delivered and is not related to the PeopleTools release.                                                                                                    |
|    |            |                                                                                                    |

| Workaround | Perform the following steps:                                                                                                    |
|------------|----------------------------------------------------------------------------------------------------|
|            | <ol> <li>Open the component interface in the<br/>PeopleTools Application Designer.</li> </ol>                                                                                                    |
|            | <ol> <li>Make a small change to the component<br/>interface.</li> </ol>                                                                                                    |
|            | 3. Undo the change.                                                                                                    |
|            | <b>4.</b> Save the component interface.                                                                                                    |
|            | This procedure resets certain internal PeopleSoft<br>data structures, which enables the BEA WebLogic<br>Adapter for PeopleSoft 8 to find the component<br>interface. This behavior has been observed in the<br>LOCATION component interface running on the<br>Human Resource applications release 8.8.000 on<br>several different releases of PeopleTools; but it may<br>occur in other component interfaces as well. |

### **Miscellaneous Issues**

When using the BEA WebLogic Adapter for PeopleSoft 8, you might encounter some of the following issues that can make the adapter or an adapter component inoperable. The following table describes these issues and provides a workaround, where possible.

| 1          | Application Explorer                                                                                                    |
|------------|----------------------------------------------------------------------------------------------------|
| Problem    | Although PeopleSoft permits Component<br>Interface names that begin with certain special<br>characters (such as an underscore), the<br>Application Explorer will not recognize such<br>names. |
| Platform   | All.                                                                                                    |
| Workaround | Begin Component Interface names with the letters A-Z or the integers 0-9.                                                                                                    |

## **BEA WebLogic Adapter for Oracle E-Business Suite**

The following topics provide information about the BEA WebLogic Adapter for Oracle E-Business Suite.

#### **Software Requirements**

For a list of software requirements that apply to the BEA WebLogic Adapter for Oracle E-Business Suite, see *BEA WebLogic ERP Adapter Installation and Configuration*.

#### **Oracle Releases and Platforms Supported**

The following table indicates which combinations of adapter platforms, Oracle platforms, and Oracle Releases are supported.

| Adapter Platform         | Oracle Platform               | Oracle Release |
|--------------------------|-------------------------------|----------------|
| UNIX (HP-UX,<br>Solaris) | Windows, AIX,<br>HP-UX, Linux | 10.7 - 11x     |
|                          | Solaris                       | 10.7 - 11x     |
| Windows                  | Windows                       | 10.7 - 11x     |
|                          |                               | 10.7 - 11x     |
| WINDOWS                  | Solaris                       | 10.7 - 11x     |
|                          | AIX                           | 10.7 - 11x     |

For more information on the interface tables that are supported, see the *BEA WebLogic* Adapter for Oracle E-Business Suite User's Guide.

#### **Known Limitations**

This section describes limitations in the current BEA WebLogic Adapter for Oracle E-Business Suite and includes possible workarounds, where applicable.

Please contact Customer Support for assistance in tracking any unresolved problems. For contact information, see the section *Customer Support* on page 1-36.

1

Creating Channels

| Problem    | When you try to create a channel for Oracle using<br>Application Explorer in WebLogic Workshop with an<br>Oracle database repository and iBSE configuration,<br>the following exception is generated: |
|------------|----------------------------------------------------------------------------------------------------|
|            | java.sql.SQLException: ORA-01401: inserted value too large for column                                                                                                    |
| Platform   | All.                                                                                                    |
| Workaround | Create the channel using Servlet Application<br>Explorer instead of Application Explorer in WebLogic<br>Workshop.                                                                                     |

## **JCA Resource Connector and Test Tool**

The following topics provide information about the JCA Resource Connector and Test Tool.

#### **Software Requirements**

For a list of software requirements that apply to the JCA Resource Connector and Test Tool, see *BEA WebLogic ERP Adapter Installation and Configuration*.

#### **Known Limitations**

This section describes limitations in the current JCA Resource Connector and Test Tool and includes possible workarounds, where applicable.

| 1        | Exceptions Related to Shortage of Connections                                                                                                    |
|----------|----------------------------------------------------------------------------------------------------|
| Issue    | The JCA Resource Connector has an initial capacity value of 0 by default, and cannot be changed. The maximum capacity value is 10 by default and can be changed to a higher value. |
| Platform | All.                                                                                                    |
| 2        | Creating an iWay (CCI) control                                                                                                    |

|   | Problem    | If you are using iWay adapters in a JCA deployment<br>mode and create an iWay (CCI) control in WebLogic<br>Workshop, the resulting JCX file has a hard-coded<br>target (connection) name. The resulting EAR file<br>from BEA WebLogic Workshop has the connection/<br>target name set to the EIS used in development<br>mode. When you try to move the EAR file from<br>development mode to production mode and a<br>different EIS target is used in production, you will<br>receive errors. |
|---|------------|----------------------------------------------------------------------------------------------------|
|   | Platform   | All                                                                                                    |
|   | Workaround | As a best practice, use the same logical name while creating a target on both development and production machines.                                                                                                    |
|   |            | Another workaround is, during design time, to pass<br>in the target name using the method SetTarget in<br>the JCA control. In development mode, pass in the<br>target/connection information for the development<br>mode EIS, and in production mode pass in the<br>target/connection for the production mode EIS.                                                                                                    |
| 3 |            | BouncyCastle Exception                                                                                                    |
|   | Problem    | When using the JCA Test Tool, a ClassNotFound exception is received.                                                                                                    |
|   | Platform   | All.                                                                                                    |
|   | Workaround | This exception does not affect the functionality of the JCA Test Tool and can be ignored. It will be fixed in a future release.                                                                                                    |
| 4 |            | Internationalization (i18n) Support                                                                                                    |
|   | Problem    | For localization purposes, the JCA Test Tool does not support different character set encoding options or code pages for all adapters.                                                                                                    |
|   | Platform   | All.                                                                                                    |
|   | Workaround | Use the JCA Test Tool within WebLogic Workshop.                                                                                                    |
|   |            |                                                                                                    |

| 5 | CR# 209249 | Warning Message in BEA WebLogic Server<br>Startup Console                                                                                                    |
|---|------------|----------------------------------------------------------------------------------------------------|
|   | Problem    | After deploying JCA adapters, the following warning message appears in the startup console when starting the BEA WebLogic Server:                                                                                                 |
|   |            | <warning> <connector> <bea-190079> <the<br>descriptor element shrink-period-minutes<br/>has been replaced by shrink-frequency-<br/>seconds.&gt;</the<br></bea-190079></connector></warning>                                       |
|   | Platform   | All.                                                                                                    |
|   | Workaround | You can ignore this message. This message appears<br>because the deployment descriptor for the<br>iwafjca.rar file contains the shrink-period-<br>minutes element, which is deprecated in BEA<br>WebLogic Server Version 8.1 SP3. |

## **Customer Support**

If you have any questions about BEA WebLogic ERP Adapters, or if you have problems installing and running the adapters, contact BEA Customer Support through BEA WebSupport at http://support.bea.com.

When contacting Customer Support, be prepared to provide the following information:

- Your name, e-mail address, phone number, and fax number
- Your company name and company address
- Your machine type and authorization codes
- The name and version of the product you are using
- A description of the problem and the content of pertinent error messages